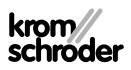

# Unidad de control OCU

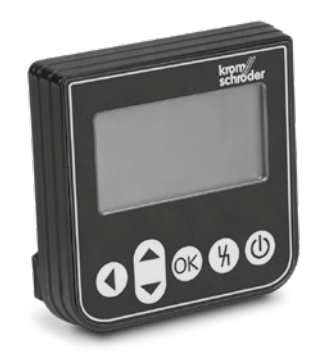

## **ÍNDICE**

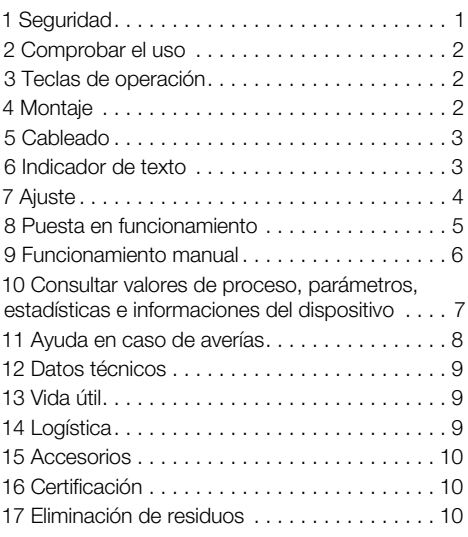

## INSTRUCCIONES DE UTILIZACIÓN

· Edition 03.24 · ES · 03251275

## 1 SEGURIDAD

#### 1.1 Leer y guardar

 Leer detenidamente las instrucciones antes del montaje y de la puesta en funcionamiento. Después del montaje dar las instrucciones al explotador. Este dispositivo debe ser instalado y puesto en servicio observando las normativas y disposiciones en vigor. Las instrucciones están también disponibles en [www.docuthek.com.](https://docuthek.kromschroeder.com/documents/index.php?selclass=2&folder=401119)

#### 1.2 Explicación de símbolos

- $1, 2, 3, a, b, c =$  Acción
- $\rightarrow$  = Indicación

#### 1.3 Responsabilidad

No asumimos ninguna responsabilidad de los daños causados por la inobservancia de las instrucciones o por el uso no conforme.

#### 1.4 Indicaciones de seguridad

Las informaciones importantes para la seguridad son indicadas en las instrucciones como se muestra a continuación:

## $\land$  PELIGRO

Advierte de peligro de muerte.

# $\Lambda$  aviso

Advierte de posible peligro de muerte o de lesión.

# **A PRECAUCIÓN**

Advierte de posibles daños materiales.

Solo un especialista en gas puede llevar a cabo todos los trabajos. Los trabajos eléctricos solo los puede realizar un especialista en electricidad.

#### 1.5 Modificación, piezas de repuesto

Está prohibida cualquier modificación técnica. Usar solamente las piezas de repuesto originales.

# <span id="page-1-0"></span>2 COMPROBAR EL USO

Unidad de control OCU para conexión a un dispositivo de mando de la serie FCU 500 / BCU 500 (a partir del firmware 02). Para fijación sobre la cara exterior de una puerta de armario de mando, para leer valores de proceso, estadísticas, intensidades de señal de llama o valores de parámetros, para modificar ajustes en la OCU o activar y ajustar en operación manual válvulas de mariposa conectadas.

#### 2.1 Denominación de las partes

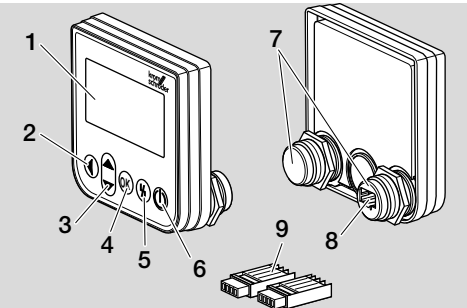

- 1 Indicador de texto (iluminado)
- 2 Tecla Atrás
- 3 Teclas de navegación ARRIBA/ABAJO
- 4 Tecla OK
- 5 Tecla de desbloqueo
- 6 Tecla CON /DES
- 7 Domo roscado con tuerca (M22 x 1,5), adecuado para fijación de 22 mm
- 8 Base de conector para parte de conector
- 9 Parte de conector con bornes de conexión de corte

# <span id="page-1-1"></span>3 TECLAS DE OPERACIÓN

#### CON./DES. Mediante la tecla CON./DES. se conecta o desconecta el dispositivo de mando. **Desbloqueo** Mediante la tecla de desbloqueo se reinicia el dispositivo de mando a la posición de arranque en caso de fallo. **OK** Mediante la tecla OK se confirma la selección o la consulta. Del indicador de estado se puede cambiar al modo de servicio presionando la tecla. Atrás En el modo de servicio la tecla Atrás ofrece la posibilidad de cambiar desde el nivel de ajuste al nivel siguiente superior. Presionando prolongadamente la tecla se puede cambiar directamente al indicador de estado. Navegación ARRIBA/ABAJO En el modo de servicio se pueden seleccionar mediante las teclas de navegación las diferentes funciones en un nivel. En operación manual, mediante las teclas se puede abrir o cerrar una válvula de mariposa activada.

## 4 MONTAJE

- ➔ Los domos roscados de la OCU están diseñados adecuadamente para un retículo de fijación de 22 mm en puertas de armario de mando.
- 1 Quitar las tuercas de los domos roscados.
- 2 Montar la OCU frontalmente en la puerta del armario de mando.

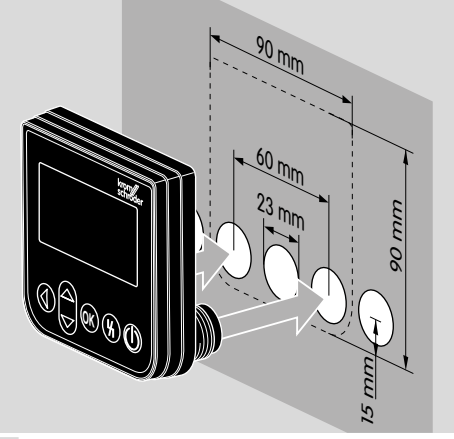

3 Atornillar las tuercas sobre los domos roscados, hasta que la OCU esté firmemente fijada a la puerta.

# <span id="page-2-0"></span>5 CABLEADO

- **→** La OCU se conecta al dispositivo de mando mediante las dos partes de conector que se adjuntan en el suministro.
- ➔ Cable de señales y control necesario: longitud máx. 10 m, de 4 polos, mín. 0,25 mm2 (AWG 24), máx. 0,34 mm2 (AWG 22).
- 1 Desconectar y dejar sin tensión la instalación.

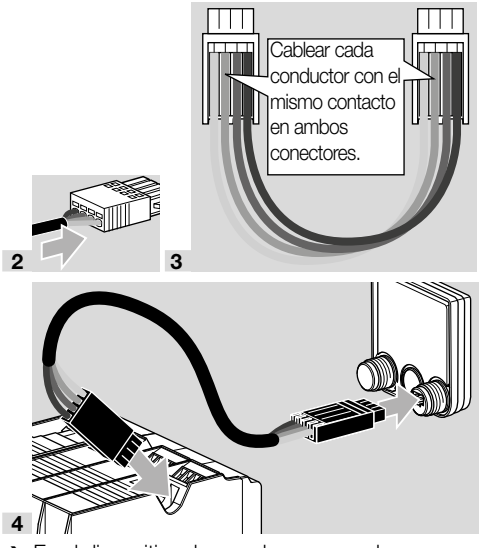

- **→** En el dispositivo de mando, en caso de una OCU conectada, están sin función el pulsador ON/OFF y el pulsador de desbloqueo/información. El indicador LED del dispositivo de mando muestra  $III$  ( $III =$  User Interface).
- ➔ Una avería del dispositivo (error interno del dispositivo de mando, indicaciones del 80 al 99) solo puede restablecerse mediante el pulsador de desbloqueo/información del dispositivo de mando.

## 6 INDICADOR DE TEXTO

- ➔ La iluminación del indicador de texto se activa al accionar una tecla de operación.
- **→** La iluminación se desconecta automáticamente después de 5 minutos.
- ➔ En caso de fallo en el desarrollo del programa del dispositivo de mando, parpadea la iluminación de la OCU.
- **→** Se puede seleccionar entre los campos de **indi**cador de estado y modo de servicio.
- 6.1 Indicador de estado
- **→** En el indicador de estado se muestra el **estado** del programa o un mensaje de la avería producida. Si en el dispositivo de mando se introdujo una denominación de dispositivo a través del programa BCSoft, esta aparecerá en la línea inferior del indicador de texto (p. ej. FCU1/Grp2).
- **→ Estado del programa:** en el indicador aparece el estado del programa en forma de texto (p. ej. Pre-purga) y su correspondiente código de programa (p. ej. P1). Si se puede leer un tiempo restante del correspondiente estado del programa en el dispositivo de mando, este se indicará como duración restante en horas:minutos:segundos.

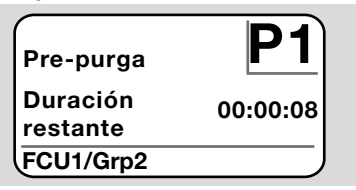

→ Mensaje de avería: en el indicador aparece el mensaje de avería en forma de texto (p. ej. ¡Desconexión de seguridad! Falta de aire) y su correspondiente código de error (p. ej. d8). La iluminación parpadea.

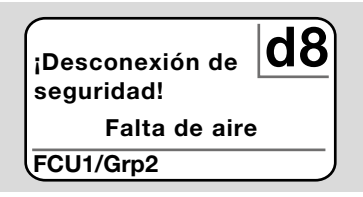

#### <span id="page-2-1"></span>6.2 Modo de servicio

- ➔ En el modo de servicio se pueden leer valores de proceso, ajustes de parámetros, valores de estadística o informaciones sobre la versión de firmware y el n.º ident. de la OCU o del FCU/ BCU. Además se pueden hacer funcionar dispositivos de mando conectados en operación manual.
- 1 Para cambiar del indicador de estado (estado del programa o mensaje de avería) al modo de servicio, pulsar la tecla OK.

#### <span id="page-3-0"></span>**Aiustes** Información Valores del proceso Operación manual

#### Parámetros

- ➔ Para retroceder del modo de servicio al indicador de estado, pulsar la tecla Atrás.
- → Tan pronto como se desconecta automáticamente la iluminación, el indicador cambia retrocediendo al indicador de estado.

# 7 AJUSTE

# $\Lambda$  AVISO

## ¡Peligro de explosión!

Comprobar la estanquidad antes de conectar la instalación.

Conectar el dispositivo de mando mediante la OCU solo después de que estén garantizados el correcto ajuste de los parámetros, el cableado y el perfecto procesamiento de todas las señales de entrada y salida en el dispositivo de mando.

- 1 Dar tensión a la instalación.
- ➔ El indicador LED del dispositivo de mando muestra  $UI$  ( $UI =$  User Interface).
- → Para modificar ajustes, la OCU se debe encontrar en el modo de servicio, ver [página 3 \(6.2](#page-2-1)  [Modo de servicio\)](#page-2-1).
- 2 Para acceder al modo de servicio, pulsar la tecla OK, ver [página 2 \(3 Teclas de](#page-1-1)  [operación\).](#page-1-1)
- 3 Seleccionar "Ajustes" mediante las teclas de navegación ARRIBA/ABAJO:

#### Parámetros Estadísticas

Ajustes

Información

Valores del proceso

- 4 Pulsar la tecla OK.
- 5 Seleccionar con las teclas de navegación ARRIBA/ABAJO la opción deseada (Opción de confirmación, Unidad de temperatura, Contraste, Idioma o Brillo).
- 6 Confirmar la selección con la tecla OK.

## Opción de confirmación

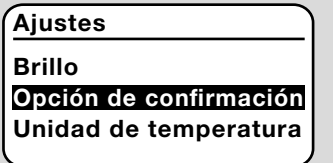

- ➔ Mediante la opción de confirmación se establece si la conexión y/o desconexión del dispositivo de mando debe confirmarse con la tecla OK.
- ➔ Opciones de confirmación:

Conectar y desconectar: cada conexión y desconexión debe confirmarse con la tecla OK. Conectar: cada conexión debe confirmarse con la tecla OK.

Desconectar: cada desconexión debe confirmarse con la tecla OK.

Ninguna: el dispositivo de mando se conecta o desconecta directamente pulsando la tecla CON./DES.

- a Seleccionar la opción deseada con las teclas de navegación ARRIBA/ABAJO.
- **b** Pulsar la tecla OK para confirmar.

#### Unidad de temperatura

## **Aiustes**

Opción de confirmación Unidad de temperatura Contraste

- → Unidad de temperatura disponible en Celsius, Fahrenheit o Kelvin.
- a Seleccionar la unidad de temperatura deseada con las teclas de navegación ARRIBA/ABAJO.
- **b** Pulsar la tecla OK para confirmar la unidad.

#### **Contraste**

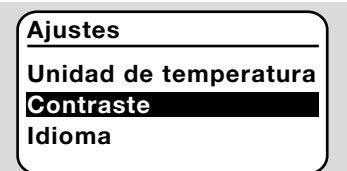

- $\rightarrow$  Ajustable de 1 a 10.
- a Seleccionar el valor deseado con las teclas de navegación ARRIBA/ABAJO.
- b Pulsar la tecla OK para confirmar el nuevo valor.

#### Idioma

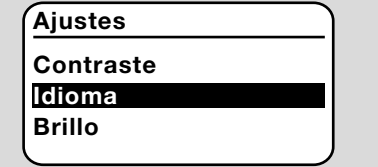

- a Seleccionar el idioma con las teclas de navegación ARRIBA/ABAJO (p. ej. inglés).
- **b** Pulsar la tecla OK.
- → El indicador muestra "¿Quiere realmente cambiar el idioma?".
- c Pulsar la tecla OK.
- **→** El indicador muestra "Se cambia el idioma".
- <span id="page-4-0"></span>**→** Sequidamente el indicador muestra una confirmación en el nuevo idioma (p. ej. en inglés "Language changed!").
- → El idioma estándar de la OCU es el inglés. Presionando simultáneamente las teclas de navegación ARRIBA/ABAJO y la tecla OK se puede cambiar en todo momento al idioma inglés.

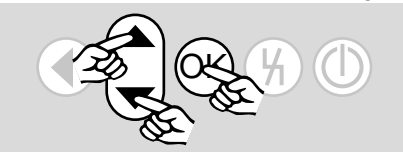

#### Brillo

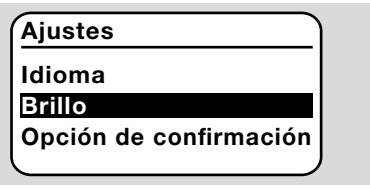

- **→** Ajustable de 1 a 10.
- a Seleccionar el valor deseado con las teclas de navegación ARRIBA/ABAJO.
- b Pulsar la tecla OK para confirmar el nuevo valor.

# 8 PUESTA EN FUNCIONAMIENTO

# $\triangle$  AVISO

**¡Peligro de explosión!** Comprobar la estanquidad antes de poner en funcionamiento la instalación.

Poner en funcionamiento el dispositivo de mando mediante la OCU solo después de que estén garantizados el correcto ajuste de los parámetros, el cableado y el perfecto procesamiento de todas las señales de entrada y salida en los dispositivos de mando (FCU, BCU).

- 1 Dar tensión a la instalación.
- ➔ El indicador LED del dispositivo de mando muestra UI.
- 2 Para conectar el dispositivo de mando (FCU, BCU) pulsar la tecla CON./DES. de la OCU.
- **→** En función del ajuste de la opción de confirmación, el indicador muestra "¿Quiere realmente conectar el dispositivo?". Pulsar la tecla OK para confirmar.
- → Se inicia el desarrollo del programa del dispositivo de mando.
- ➔ En el indicador aparece el estado actual del programa (p. ej. En espera, Pre-purga, Control de estanquidad) del dispositivo de mando.
- → Tan pronto como finaliza el desarrollo del programa y está en funcionamiento el dispositivo de mando, el indicador muestra "Funcionamiento" y 08.
- → Para acceder a la operación manual, modificar ajustes o consultar valores de proceso, parámetros y estadísticas, pulsar la tecla OK para cambiar al modo de servicio, ver [página 3](#page-2-1)  [\(6.2 Modo de servicio\).](#page-2-1)
- ➔ Para desconectar el dispositivo de mando pulsar la tecla CON./DES. En función del ajuste de la opción de confirmación, el indicador muestra "¿Quiere realmente desconectar el dispositivo?". Pulsar la tecla OK para confirmar.

# <span id="page-5-0"></span>9 FUNCIONAMIENTO MANUAL

- **→** Para ajustar un dispositivo conectado al dispositivo de mando (p. ej. válvula de mariposa, quemador) o para la búsqueda de averías.
- → Durante la operación manual la iluminación está continuamente activada y en el campo del código de programa parpadean dos puntos.
- ➔ En operación manual el dispositivo de mando trabaja independiente del estado de las entradas. Encontrará más información en las instrucciones de utilización del dispositivo de mando.

#### 9.1 Inicio con el dispositivo de mando desconectado

- 1 Manteniendo presionada la tecla de desbloqueo, pulsar la tecla CON./DES. para conectar el dispositivo de mando.
- ➔ El indicador muestra "¿Desea iniciar la operación manual?".
- → Si no desea iniciar la operación manual, pulsar la tecla Atrás.
- 2 Pulsar la tecla OK para iniciar la operación manual.
- **→** El indicador muestra las opciones posibles.

#### 9.2 Inicio con el dispositivo de mando conectado

- ➔ La OCU se debe encontrar en el modo de servicio, ver [página 3 \(6.2 Modo de servicio\).](#page-2-1)
- 1 En el modo de servicio seleccionar "Operación manual" mediante las teclas de navegación ARRIBA/ABAJO.

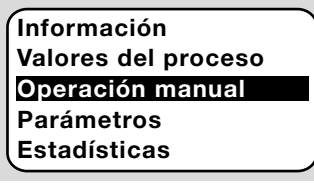

- 2 Pulsar la tecla OK.
- ➔ El indicador muestra "¿Desea iniciar la operación manual?".
- **→** Si no desea iniciar la operación manual, pulsar la tecla Atrás.
- 3 Pulsar la tecla OK para iniciar la operación manual.
- ➔ El indicador muestra las opciones posibles.

## Iniciar arranque

- ➔ El desarrollo del programa del dispositivo de mando se puede controlar manualmente por pasos, ver instrucciones de utilización del dispositivo de mando, capítulo "Operación manual".
- a Seleccionar "Iniciar arranque" con las teclas de navegación ARRIBA/ABAJO.

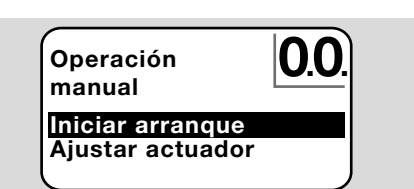

- **b** Pulsar la tecla OK para confirmar.
- **→** Se inicia el desarrollo del programa.
- ➔ FCU/BCU..F1, FCU/BCU..F2: después de alcanzar el estado de programa 08, se puede abrir o cerrar una válvula de mariposa mediante las teclas de navegación ARRIBA/ABAJO.

## Ajustar actuador

- $\rightarrow$  Solo en FCU 500 / BCU 570..F1 v F2.
- **→** El actuador se puede controlar cíclicamente o mover manualmente, p. ej. para ajustar la posición de encendido.
- a Seleccionar "Ajustar actuador" con las teclas de navegación ARRIBA/ABAJO.

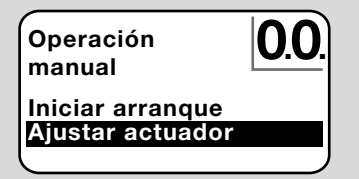

- **b** Pulsar la tecla OK para confirmar.
- c Seleccionar con las teclas de navegación ARRIBA/ABAJO la opción deseada (p. ej. Encontrar pot. máx.) y confirmar con la tecla OK.

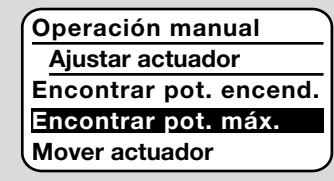

- ➔ Encontrar potencia máx., Encontrar potencia encendido, Encontrar potencia mín.: la potencia seleccionada se alcanza de forma cíclica automáticamente. Con el ventilador conectado se puede ajustar la correspondiente posición de la válvula de mariposa, ver las instrucciones de utilización de la válvula de mariposa.
- **→ Mover actuador:** mientras se mantienen presionadas las teclas de navegación ARRIBA/ABAJO, se mueve la válvula de mariposa abriéndose o cerrándose.

## 9.3 Finalizar

- 1 Pulsar varias veces la tecla Atrás, hasta alcanzar el campo de indicador de estado.
- **→** El dispositivo de mando permanece conectado. O bien
- 2 Pulsar la tecla CON./DES.
- **→** El dispositivo de mando se desconecta.

## <span id="page-6-0"></span>10 CONSULTAR VALORES DE PRO-CESO, PARÁMETROS, ESTADÍSTI-CAS E INFORMACIONES DEL DIS-POSITIVO

- **→** El dispositivo de mando debe estar conectado.
- **→** La OCU se debe encontrar en el modo de servicio, ver [página 3 \(6.2 Modo de servicio\)](#page-2-1).
- 1 En el modo de servicio seleccionar con las teclas de navegación ARRIBA/ABAJO la opción deseada ( Valores del proceso, Parámetros, Estadísticas o Información).
- 2 Pulsar la tecla OK.

#### 10.1 Valores del proceso

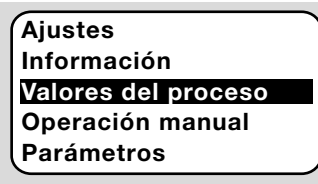

- ➔ En los dispositivos de mando con módulo de temperatura se pueden indicar las temperaturas medidas por los sensores de temperatura conectados.
- **→** En los dispositivos de mando con amplificadores de llama se puede indicar la intensidad de la señal de llama.

#### 10.2 Parámetros

## Valores del proceso Operación manual Parámetros **Estadísticas Ajustes**

- ➔ Se pueden consultar los valores actuales de los parámetros del dispositivo de mando.
- **→** El indicador muestra la lista de parámetros.
- 1 Pulsar la tecla OK para consultar detalles del parámetro (valor del parámetro, descripción).
- → Mediante las teclas de navegación ARRIBA/ ABAJO se puede saltar directamente a la vista detallada del siguiente parámetro.

#### 10.3 Estadísticas

## Operación manual Parámetros Estadísticas **Ajustes** Información

**→** Se pueden *indicar* los valores actuales de la estadística de dispositivo, estadística de usuario, estadística de módulo de potencia o historia de los fallos. Además se puede

#### borrar la estadística de usuario o la historia de los fallos.

1 Seleccionar con las teclas de navegación ARRIBA/ABAJO la función deseada (p. ej. Estadística de dispositivo).

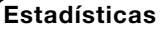

Borrar hist. de fallos Estadística de dispositivo Estadística de usuario

#### 2 Confirmar la selección con la tecla OK.

#### Estadísticas de dispositivo, de usuario, de módulo de potencia

- ➔ El indicador muestra los detalles de la estadística (p. ej. frecuencia de conmutación, frecuencia de fallos).
- ➔ Con las teclas de navegación ARRIBA/ABA-JO se puede desplazar por los detalles de la estadística.

#### Historia de los fallos

- **→** A través de la historia de los fallos se pueden consultar la causa y el momento de los últimos 10 fallos, y en el FCU se puede consultar además el paso del programa y el borne afectado por el dispositivo de mando.
- a Seleccionar "Historia de los fallos" con las teclas de navegación ARRIBA/ABAJO:

#### Estadísticas

Estadística módulo pot. Historia de los fallos Borrar estadíst.usuario

- b Confirmar la selección con la tecla OK.
- **→** El indicador muestra el n.º de fallo y error (p. ej. 1. fallo con error 40) y la causa (p. ej. Fuga válvula(s) de entrada), para ello, ver también capítulo "Ayuda en caso de averías" de las instrucciones de utilización del [BCU 570](https://docuthek.kromschroeder.com/documents/index.php?selclass=2&folder=401136) o [FCU 500/505](https://docuthek.kromschroeder.com/documents/index.php?selclass=2&folder=401119).

## Historia de los fallos

1. fallo  $40$ 

Fuga válvula(s) de entrada

- ➔ Con las teclas de navegación ARRIBA/ABAJO se pueden consultar los últimos 10 fallos.
- c Pulsar la tecla OK para consultar el momento de un fallo.

<span id="page-7-0"></span>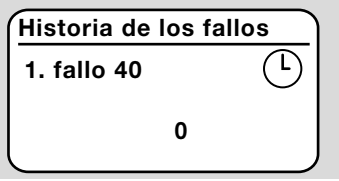

d FCU: pulsar de nuevo la tecla OK para consultar el paso del programa en el que se produjo el fallo.

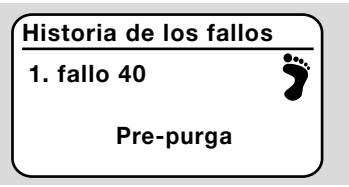

e FCU: pulsar la tecla OK para consultar el borne afectado en el que se produjo el fallo.

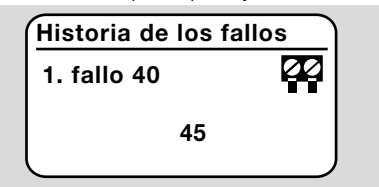

#### Borrar historia de fallos, borrar estadística de usuario

**→** Para borrar, introducir la contraseña del dispositivo de mando (código numérico de cuatro cifras).

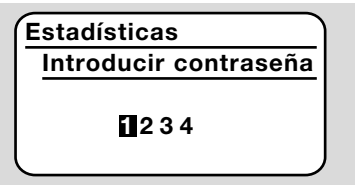

- ➔ Consultar la contraseña del dispositivo de mando en la documentación de la instalación o al proveedor del sistema.
- 3 Seleccionar con las teclas de navegación ARRIBA/ABAJO el número adecuado.
- 4 Confirmar la selección con la tecla OK.
- ➔ El indicador muestra "Se borra la historia de los fallos / estadística de usuario" y seguidamente "Se borró la historia de los fallos / estadística de usuario".
- → Si el indicador muestra "Contraseña incorrecta", introducir de nuevo la contraseña.

#### 10.4 Información

# Estadísticas **Aiustes** Información

Valores del proceso Operación manual

**→** Con las teclas de navegación ARRIBA/ABAJO se pueden consultar informaciones sobre la versión de firmware y el n.º ident. de la OCU o del FCU/BCU.

# 11 AYUDA EN CASO DE AVERÍAS

## $A$  PFI IGRO

#### ¡Peligro de muerte por electrocución!

¡Antes de comenzar los trabajos en las partes eléctricas, desconectar las líneas eléctricas y dejarlas sin tensión!

Resolución de las anomalías solo por personal especializado autorizado.

- **→** Solucionar las averías solamente mediante las medidas que aquí se describen.
- ➔ Si no reacciona la OCU o el dispositivo de mando, aunque estén subsanadas las averías: desmontar el dispositivo y enviarlo al fabricante para su comprobación.

#### ? Averías

- ! Causa
	- Remedio

#### ? No se iluminan los indicadores de la OCU y del dispositivo de mando.

- ! No se ha aplicado la tensión de red al dispositivo de mando.
	- Aplicar la tensión de red al dispositivo de mando.
- ? El indicador de la OCU no se ilumina, el indicador del dispositivo de mando no muestra UI.
- ! Parte de conector no se ha cableado correctamente o no se ha insertado en la base del conector.
	- Comprobar la parte de conector.

#### ? No se puede leer el idioma.

- ! Se ha seleccionado el idioma equivocado.
- **→** El idioma estándar de la OCU es el inglés.
	- Presionar simultáneamente las teclas de navegación ARRIBA/ABAJO y la tecla OK para cambiar al idioma inglés.

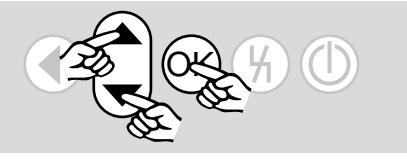

<span id="page-8-0"></span>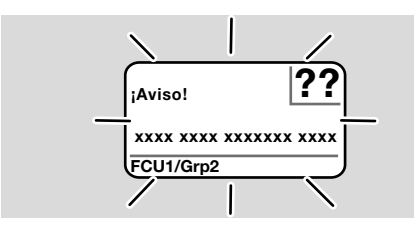

- ? La iluminación parpadea y el indicador muestra "¡Desconexión de seguridad!", "¡Bloqueo de seguridad!", "¡Aviso!" o "¡Avería del dispositivo!" con el correspondiente texto de error y código de error.
- ! Fallo en el desarrollo del programa del dispositivo de mando.
	- Solucionar el fallo (ver instrucciones de utilización del dispositivo de mando).
	- Pulsar la tecla de desbloqueo en la OCU.
- → Una avería del dispositivo (error interno del dispositivo de mando, indicaciones del 80 al 99) solo puede restablecerse mediante el pulsador de desbloqueo del dispositivo de mando.

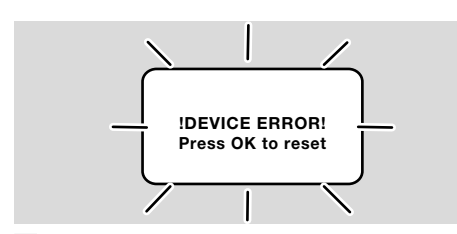

- ? La iluminación parpadea y el indicador muestra "!DEVICE ERROR!".
- ! Fallo de la OCU.
	- Pulsar la tecla OK.
	- Si el defecto no se subsana con esta medida, desmontar el dispositivo y enviarlo al fabricante para su comprobación.

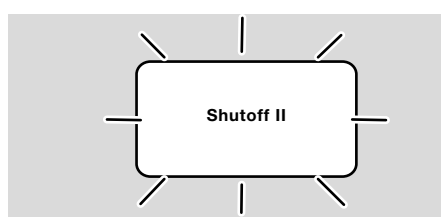

#### ? La iluminación parpadea y el indicador muestra "Shutoff II".

- ! El dispositivo de mando estaba funcionando al conectar la OCU.
	- Desconectar y dejar sin tensión el dispositivo de mando.
	- Tras 10 segundos aprox., volver a conectar el dispositivo de mando.
- → La OCU intenta subsanar el fallo por sí misma.

• Si el fallo no se soluciona tras un minuto, desmontar el dispositivo y enviarlo al fabricante para su comprobación.

## <span id="page-8-1"></span>12 DATOS TÉCNICOS

#### Condiciones ambientales

Evitar la radiación solar directa o la radiación de superficies incandescentes en el dispositivo. Evitar las influencias corrosivas como el aire ambiente salino o el  $SO<sub>2</sub>$ .

El dispositivo no es apto para la limpieza con un limpiador de alta presión y/o productos de limpieza. Temperatura ambiente: -20 hasta +60 °C.

Grado de protección, instalado en la puerta del armario de mando:

IP 65 para la parte exterior del dispositivo, IP 40 para la parte interior del dispositivo.

#### Datos mecánicos

Número de maniobras de las teclas de operación: 1000. Peso: 120 g.

#### Datos eléctricos

Cable de señales y control necesario: longitud máx. 10 m, de 4 polos, mín. 0,25 mm2 (AWG 24), máx. 0,34 mm2 (AWG 22).

## 13 VIDA ÚTIL

Vida útil máx. en condiciones de servicio: 10 años desde la fecha de producción.

## 14 LOGÍSTICA

#### **Transporte**

Proteger el dispositivo contra efectos externos adversos (golpes, impactos, vibraciones). Temperatura de transporte: ver [página 9 \(12](#page-8-1)  [Datos técnicos\).](#page-8-1)

Las condiciones ambientales descritas se aplican al transporte.

Comunicar inmediatamente sobre cualquier daño de transporte en el dispositivo o en el embalaje. Comprobar los componentes del suministro.

#### Almacenamiento

Temperatura de almacenamiento: ver [página 9](#page-8-1)  [\(12 Datos técnicos\)](#page-8-1).

Las condiciones ambientales descritas se aplican al almacenamiento.

Tiempo de almacenamiento: 6 meses antes del primer uso en el embalaje original. Si el tiempo de almacenamiento es mayor, la duración total de la vida útil se reducirá de forma exactamente proporcional al periodo de tiempo adicional.

## <span id="page-9-0"></span>15 ACCESORIOS

#### 15.1 Juego de accesorios BCU 5xx/OCU

Con 2 tuercas (M22 x 1,5) y 2 juntas tóricas para la fijación de la OCU a una puerta de un armario de mando y 2 partes de conector para la conexión eléctrica al BCU. Para la conexión eléctrica se necesita un cable de señales y control de 4 polos. La longitud máx. del cable puede ser de 10 m y el diámetro del cable entre 0,25 mm2 (AWG 24) y 0,34 mm2 (AWG 22).

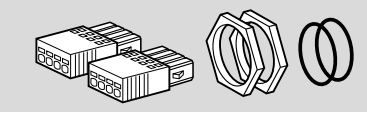

Juego de accesorios BCU5xx OCU (pieza de repuesto), n.º de referencia 74966337.

## 16 CERTIFICACIÓN

#### 16.1 Declaración de conformidad, aprobación CSA, FM y EAC, SIL/PL

**→** La OCU no es ningún dispositivo independiente. Por lo tanto, no necesita ninguna certificación (declaración de conformidad, aprobación CSA, FM, SIL/PL o EAC). La declaración de conformidad / aprobación del dispositivo de mando (BCU, FCU) es decisiva.

#### 16.2 Reglamento REACH

El dispositivo contiene sustancias altamente preocupantes que figuran en la lista de candidatos del Reglamento europeo REACH n.º 1907/2006. Ver Reach list HTS en [www.docuthek.com](https://docuthek.kromschroeder.com/documents/index.php?selclass=20&folder=2).

# 17 ELIMINACIÓN DE RESIDUOS

Dispositivos con componentes electrónicos: Directiva RAEE 2012/19/UE – Directiva sobre residuos de aparatos eléctricos y electrónicos R

Tras el fin de la vida útil del producto (número de maniobras alcanzado), este y su embalaje deben depositarse en un centro de reciclado correspondiente. El dispositivo no puede desecharse con los residuos domésticos normales. No quemar el producto.

Si se desea, el fabricante recogerá los dispositivos usados, en el marco de las disposiciones sobre residuos, en caso de suministro franco domicilio.

## PARA MÁS INFORMACIÓN

La gama de productos de Honeywell Thermal Solutions engloba Honeywell Combustion Safety, Eclipse, Exothermics, Hauck, Kromschröder y Maxon. Para saber más sobre nuestros productos, visite ThermalSolutions.honeywell.com o póngase en contacto con su técnico de ventas de Honeywell. Elster GmbH Strotheweg 1, D-49504 Lotte T +49 541 1214-0 hts.lotte@honeywell.com www.kromschroeder.com

Dirección central de intervención del servicio de asistencia para todo el mundo: T +49 541 1214-365 o -555 hts.service.germany@honeywell.com

© 2024 Elster GmbH Traducción del alemán

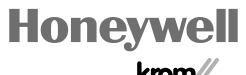

schroder

Se reserva el derecho a realizar modificaciones técnicas sin previo aviso. reserva el derecho a realizar modificaciones técnicas sin previo aviso OCU · Edition 03.24  $E<sub>di</sub>tion 03.24$ ക്